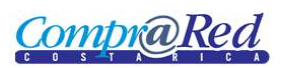

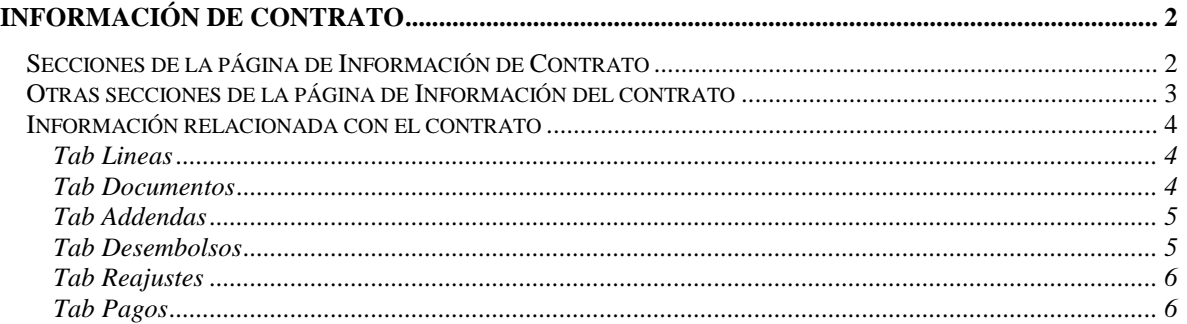

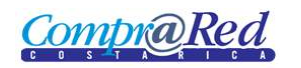

# <span id="page-1-0"></span>**Información de Contrato**

## <span id="page-1-1"></span>**Secciones de la página de Información de Contrato**

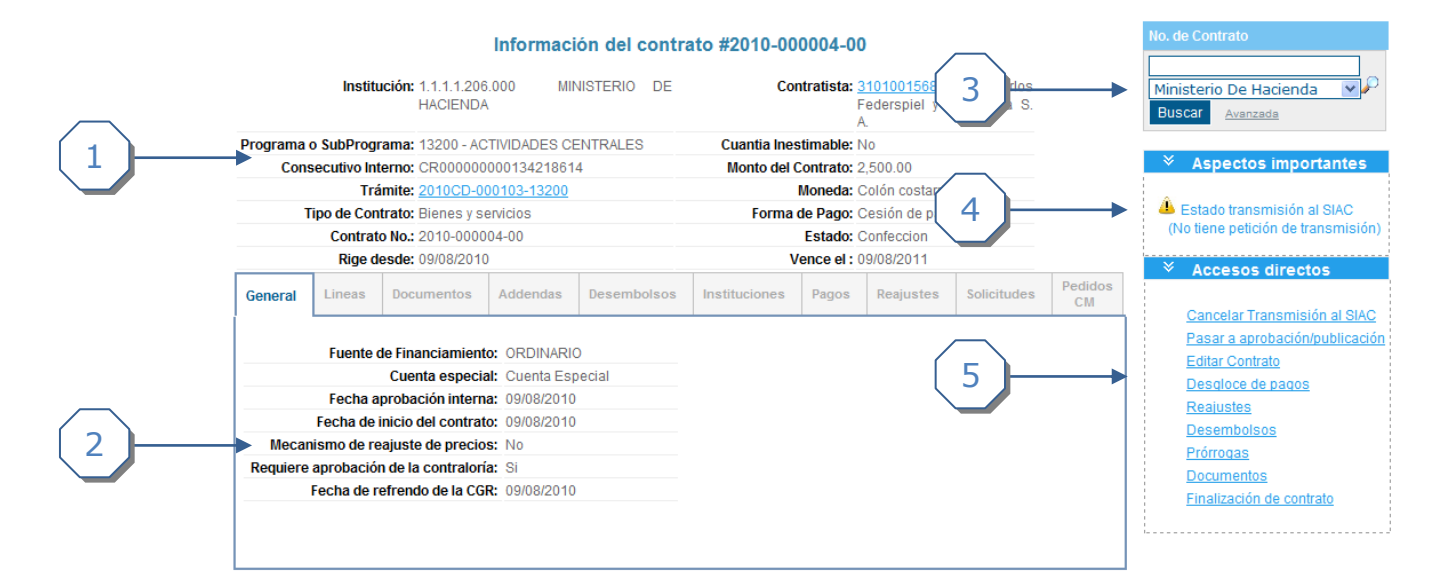

- 1. En esta sección se muestra toda la Información General del Contrato
- 2. Se muestra la información relacionada con el contrato, como las líneas, documentos, addendas, desembolsos, pagos, reajustes.
- 3. Se puede buscar otro contrato, se tiene la opción de filtrar por institución.
- 4. Se muestran aspectos importantes a tener en cuenta:
	- a. Si el contrato no tiene líneas se muestra un mensaje de advertencia.
	- b. Si el contrato no tiene peticiones de transmisión al SIAC.
	- c. Si el contrato no tiene un número de contrato.
	- d. Si falta introducir información de la ampliación del contrato.
- 5. Se muestran accesos directos, son los siguientes.
	- a. Incluir Addenda, cuando el contrato se encuentra con un estado de "Aprobado" o "Refrendado".
	- b. Cancelar la transmisión al SIAC, cuando el contrato se encuentra en un estado diferente a "Transmisión SIAC cancelada", se puede suspender el contrato.
	- c. Incluir datos de la ampliación, el estado del contrato es "Confección" y el contrato se creó o edito como una ampliación.
	- d. Pasar a aprobación/publicación, cuando el contrato se encuentra con un estado de "Confección" y tiene un número de contrato valido.
	- e. Retransmitir al SIAC, estado del contrato "Transmisión SIAC cancelada" y el usuario tiene el permiso de "ELIMINASUSPENSIONCON".
	- f. Aprobar, estado del contrato "Aprobación" y el usuario tiene el permiso de "APROBACIONCONTRATOS".
	- g. Registrar Orden de Compra, estado del contrato "Aprobado" o "Refrendado".
	- h. Editar Contrato, cuando el estado del contrato es "Confección".
	- i. Editar datos de ampliación, cuando el contrato es una ampliación.
	- j. Desglose de Pagos.
- k. Reajustes.
- l. Desembolsos.
- m. Prorrogas.
- n. Documentos.
- o. Finalización de contrato.
- p. Asignar Solicitud de Pedido, estado del contrato "Aprobado" o "Refrendado".

## <span id="page-2-0"></span>**Otras secciones de la página de Información del contrato**

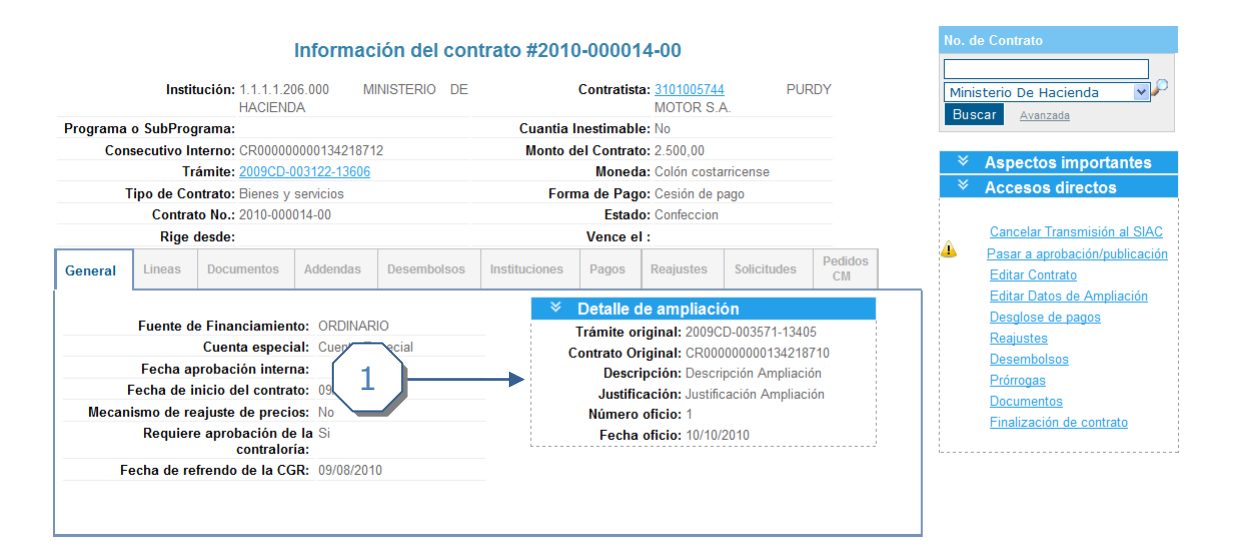

1. Detalle de ampliación, se muestra cuando el contrato es una ampliación y de editaron los datos de la ampliación.

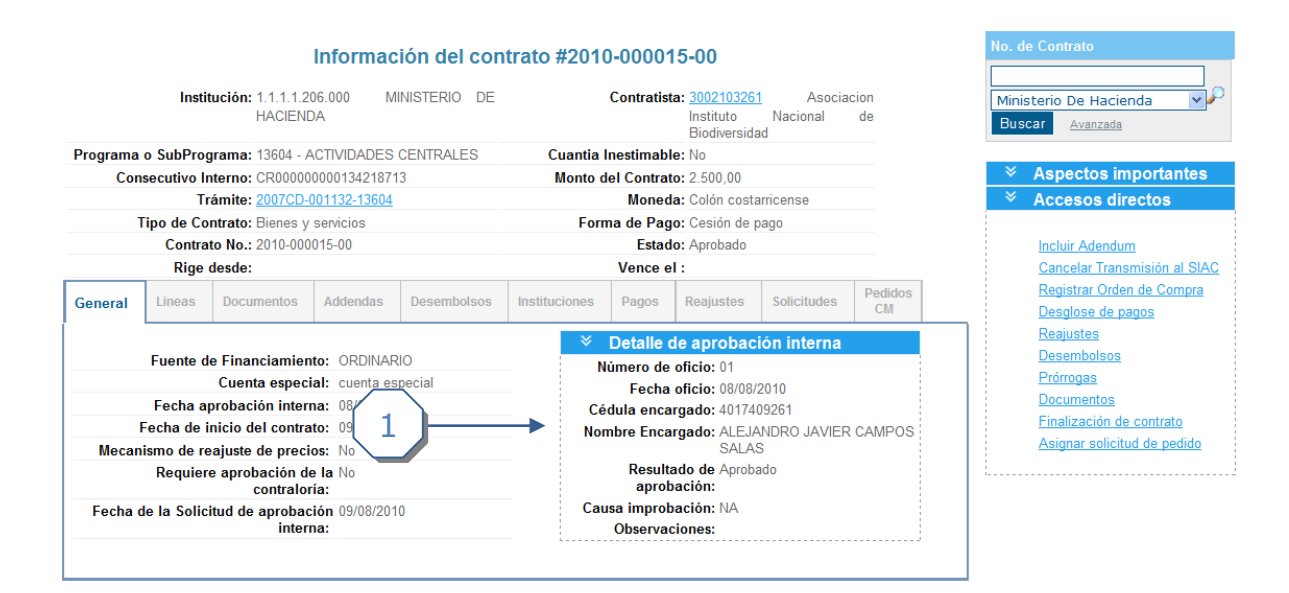

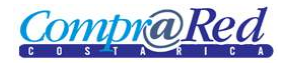

1. El detalle de la aprobación interna se muestra cuando se completa la información para la aprobación del contrato

## <span id="page-3-0"></span>**Información relacionada con el contrato**

## <span id="page-3-1"></span>*Tab Lineas*

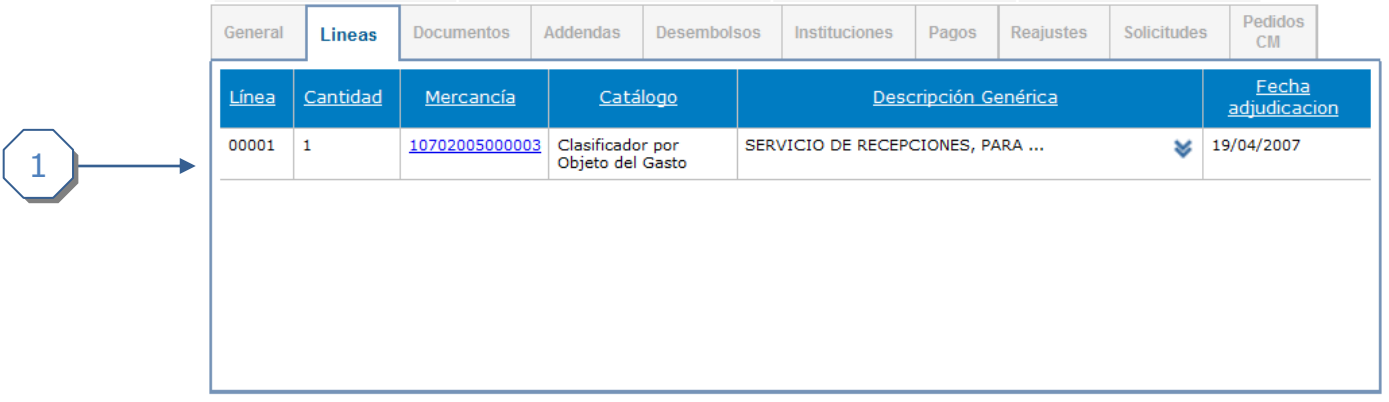

- 1. Se muestra los siguientes campos:
	- a. Número de Línea.
	- b. Cantidad
	- c. Mercancía, es un link que te lleva a la página de mercancía.
	- d. El catalogo.
	- e. La descripción genérica.
	- f. La fecha de adjudicación.

#### <span id="page-3-2"></span>*Tab Documentos*

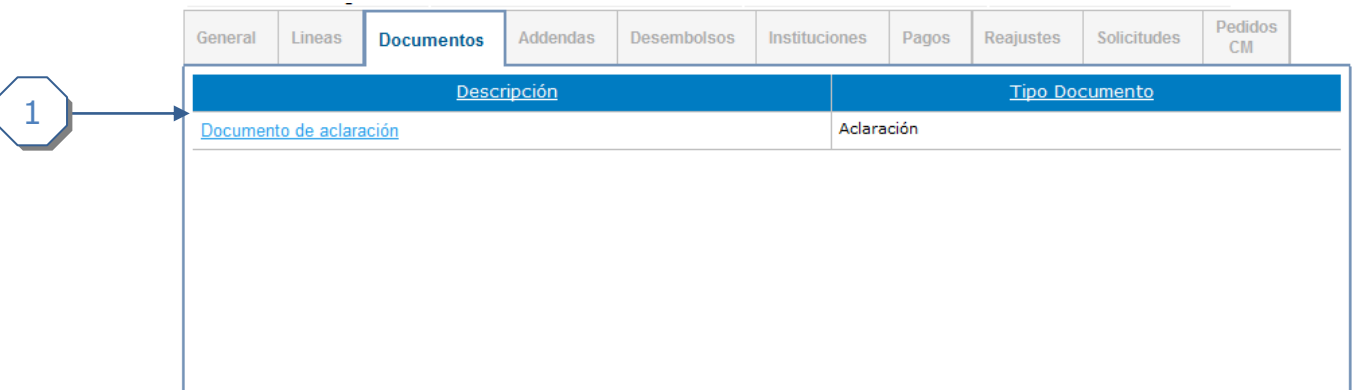

- 1. Se muestran los siguientes campos.
	- a. Descripción, que es un link donde se puede descargar el documento.
	- b. Tipo de documento.

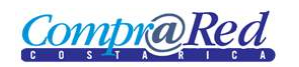

## <span id="page-4-0"></span>*Tab Addendas*

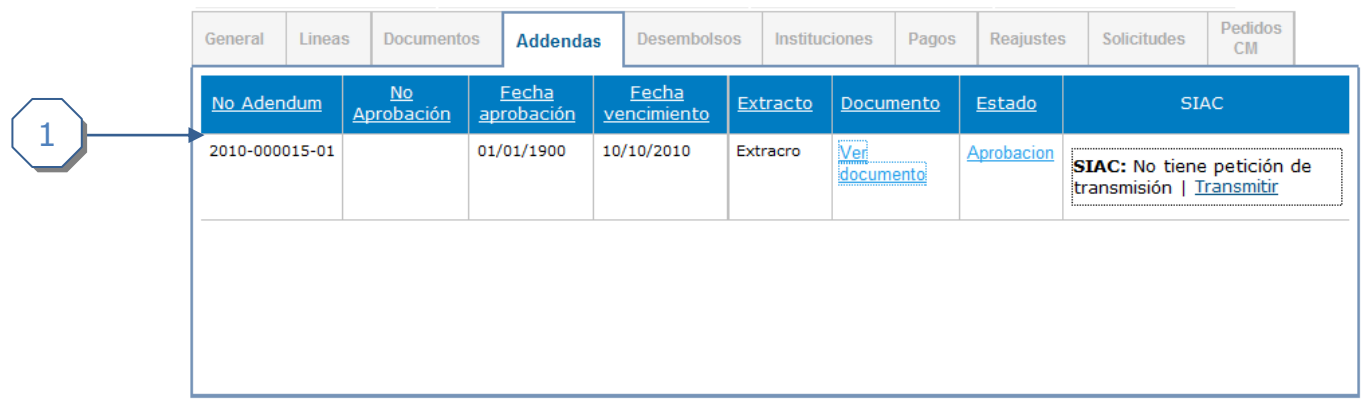

- 1. Se muestran los siguientes campos.
	- a. Número de Adendum.
	- b. Número de Aprobación.
	- c. Fecha Aprobación.
	- d. Fecha Vencimiento.
	- e. Extracto.
	- f. Documento, es un link con el cual se puede descargar el documento.
	- g. Estado, en caso de que el estado de la addenda sea de "Aprobación" este será un link a la página de Aprobación de la Addenda.
	- h. SIAC, estado de transmisión del addenda.

#### <span id="page-4-1"></span>*Tab Desembolsos*

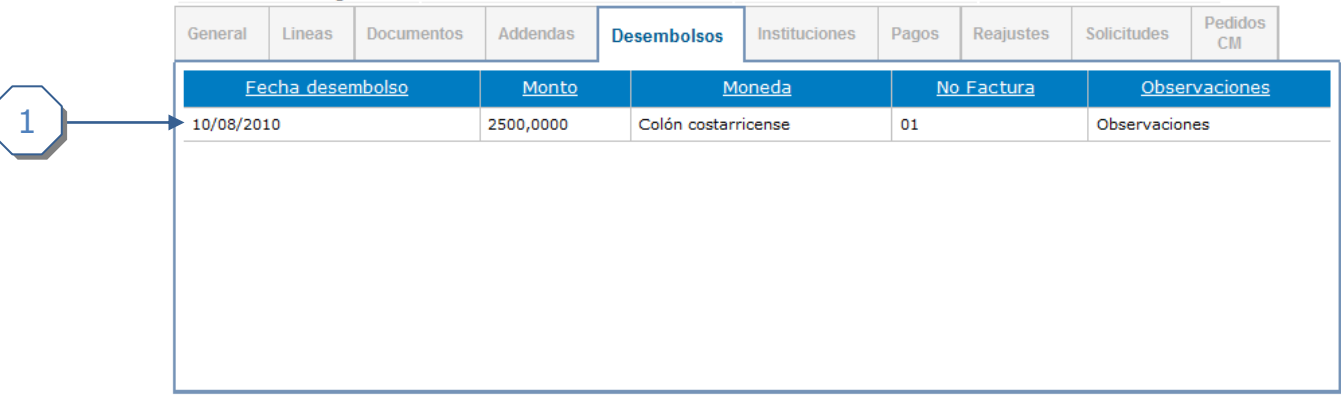

- 2. Se muestran los siguientes campos.
	- a. Fecha de desembolso.
	- b. Monto del desembolso.
	- c. Moneda del desembolso.
	- d. Número de Factura.
	- e. Observaciones

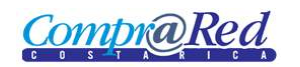

#### <span id="page-5-0"></span>*Tab Reajustes*

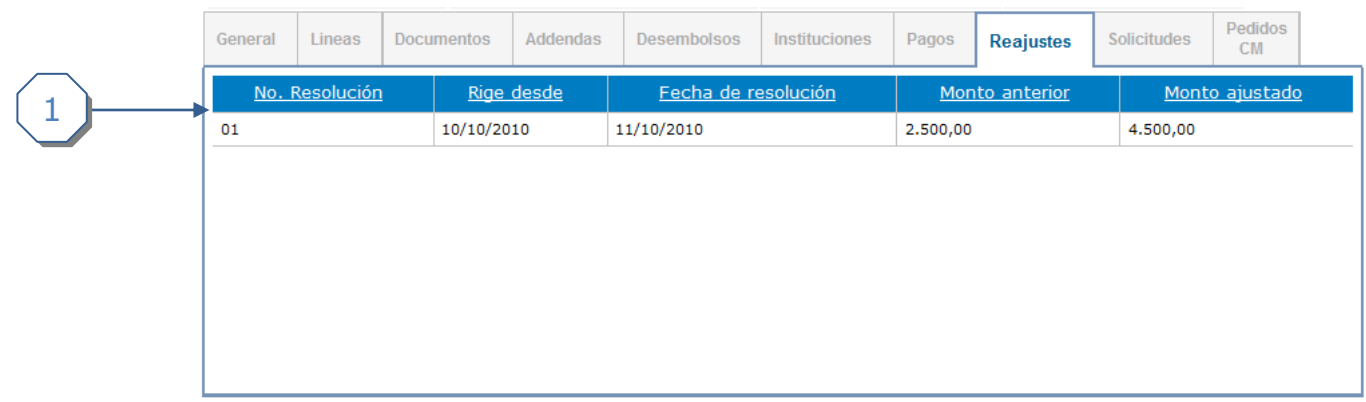

- 1. Se muestran los siguientes campos.
	- a. Número de Resolución del Reajuste.
	- b. La Fecha desde que rige el reajuste.
	- c. La Fecha de Resolución del reajuste.
	- d. El Monto Anterior.
	- e. El Monto Ajustado

## <span id="page-5-1"></span>*Tab Pagos*

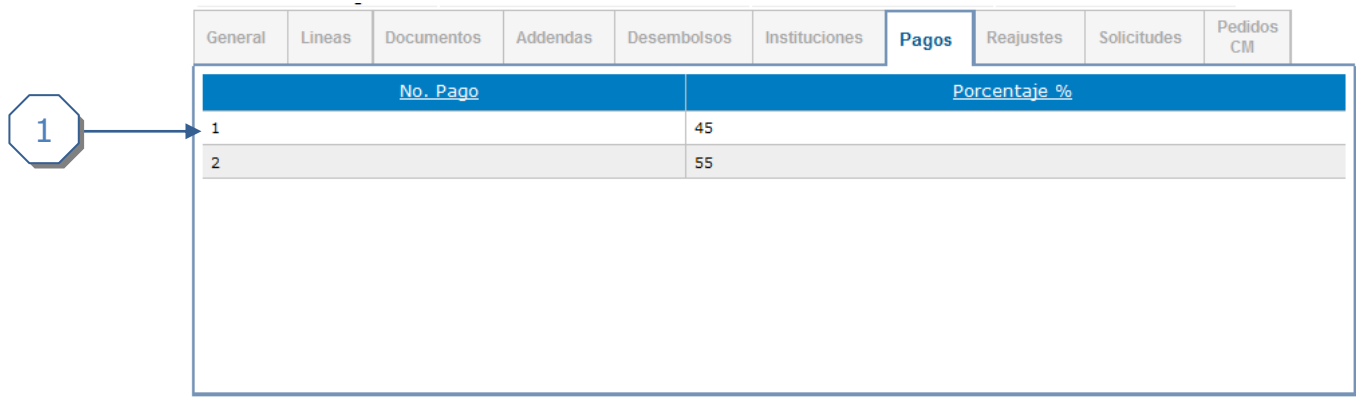

- 1. Se muestran los siguientes campos.
	- a. Número de Pago.
	- b. Porcentaje del Pago.